# **License for Running xUML Services**

E2E licensing is based on a license key, which E2E will provide electronically.

The license key stores the information, which software packages (BASE or SAP) have been licensed and how many concurrent connections a xUML service can handle. Without installing the license key, xUML services can be deployed, but cannot be started. xUML services that use unlicensed libraries like for instance SAP will also fail to start.

# <span id="page-0-0"></span>Installing and Removing the License Key

Switch to the **Licensing** tab in the information/working area.

Only users who are member of a group, to which the role **ADMIN** has been assigned, can access this page.

For each node instance in an E2E Bridge domain you want to run xUML services on, you need to install a license key.

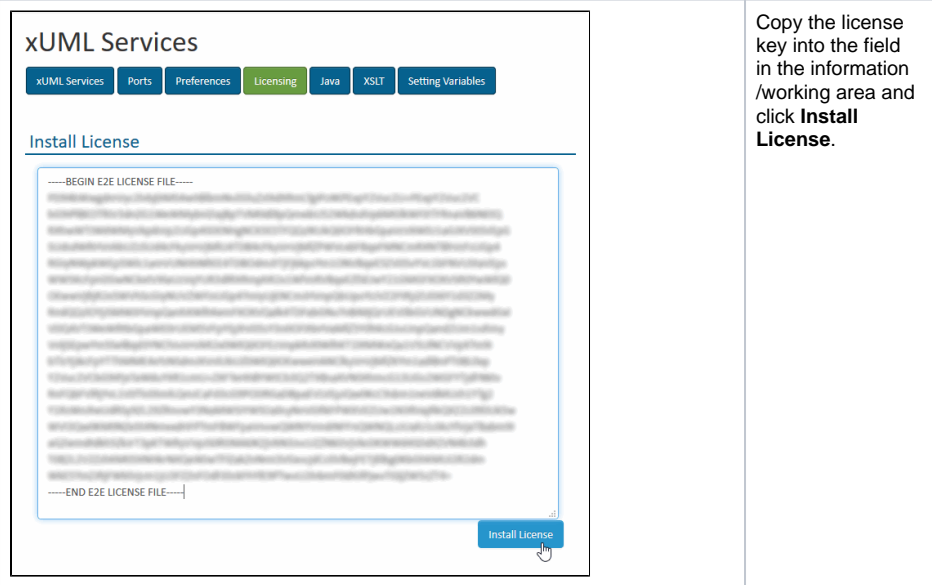

Make sure, that you also copy the starting and ending line of the license file (**----BEGIN E2E LICENSE FILE----** respectively **----END E2E LICENSE FILE----**). Do not enter any line breaks or other characters, otherwise installing the license key will fail.

After installing the license key, you see the following information in the **License** section of the information /working area.

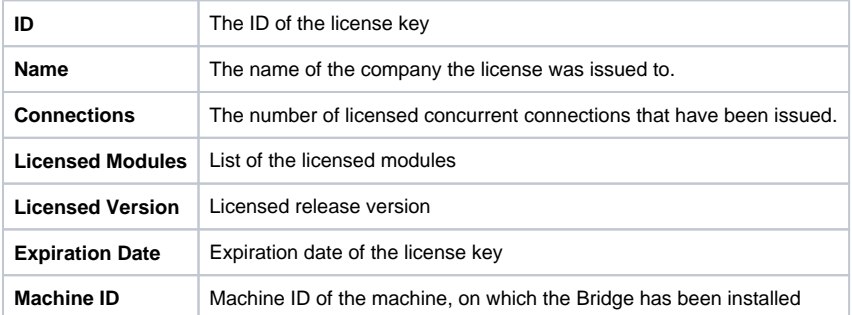

In the example below, all xUML services deployed to this node instance could handle in total 50 concurrent connections.

#### **On this Page:**

- Installing and Removing
- [the License Key](#page-0-0)
- [Updating a License](#page-1-0)
- [License Violation](#page-1-1)

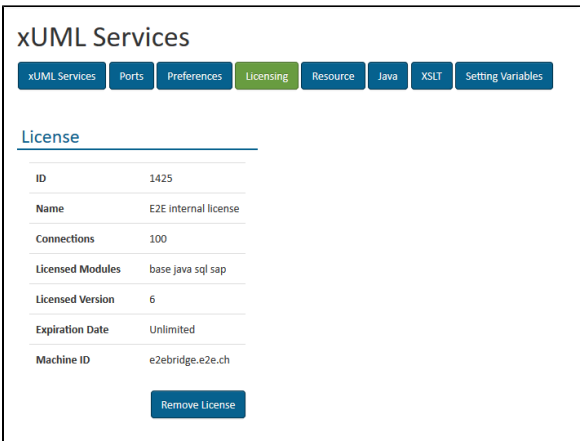

If you want to increase the number of connections, you need to reorder a new license key from E2E.

Before installing the new license key, you need to remove the old license key by clicking **Remove License**.

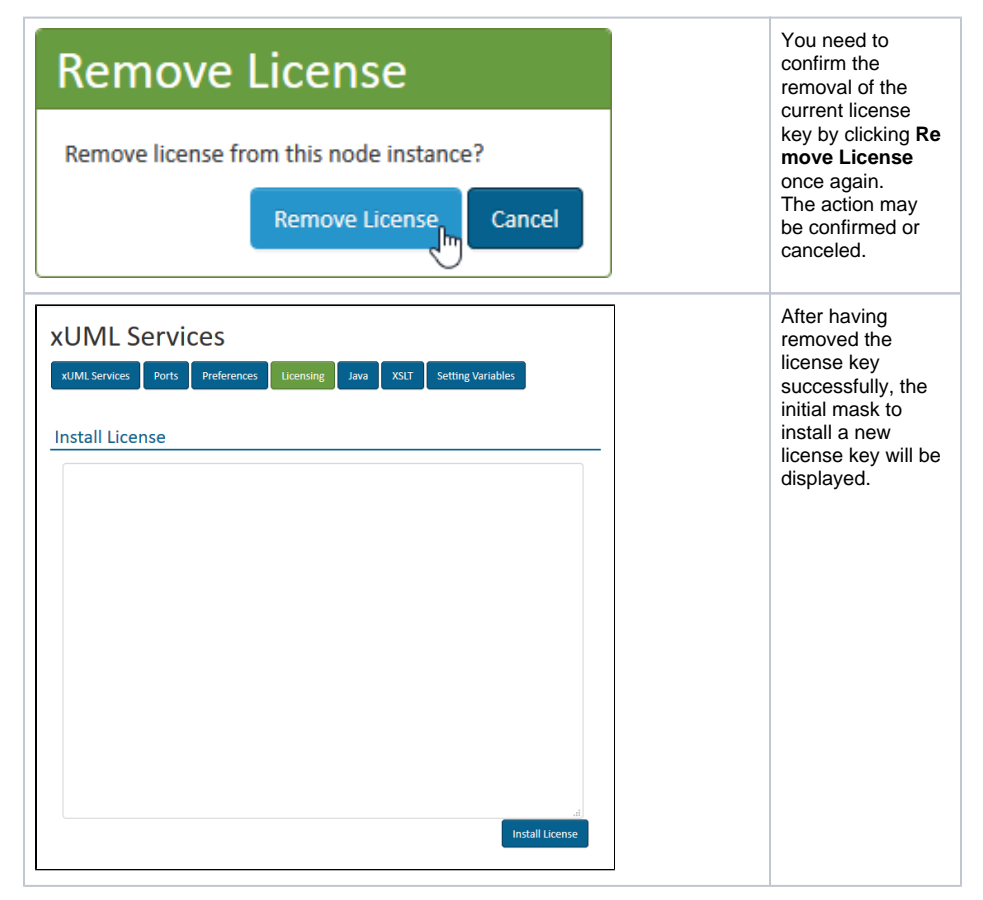

## <span id="page-1-0"></span>Updating a License

To load a new license to your Bridge, remove the old license and install the new license like described above.

You do not need to restart the Bridge or any xUML services, the new license will be applied immediately.

## <span id="page-1-1"></span>License Violation

If the total of all xUML service requests is higher than applied on the **License** tab, a license violation error will be triggered. All requests, which are subject of a license violation, will not be processed by the Bridge.

A client, which sends a request that leads to a license violation will receive an **HTTP 500 Internal Error** response containing an error message in the SOAP body:

License violation while accessing component "Create\_Simple\_Object... 171669626": Too many concurrent requests (>2). - Callstack: createSimpleObject

This error message (belonging to error domain **BESM**, error code **10**) is also written to the xUML service standard log (see [Logging of xUML Services](https://doc.scheer-pas.com/display/BRIDGE/Logging+of+xUML+Services)). The following example has been extracted from this log. It shows the error message and additionally the number of applied concurrent requests (**100**) that led to the license violation.

[2010-09-22 07:46:18 +0200][Error] [Internal][**BESM**][**10**][**License violation while accessing component "Create\_Simple\_Object...171669626": Too many concurrent requests (>100).** - Callstack: createSimpleObject]

In order to solve this problem, you need to purchase additional licenses from E2E.